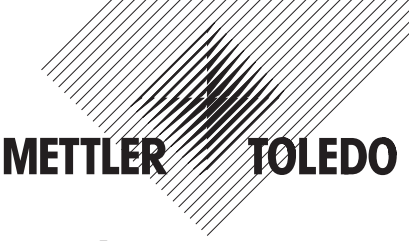

# **Instrucciones de manejo e instalación METTLER TOLEDO**

- **Llenado con balanzas Spider 3S**
- **Salidas digitales**

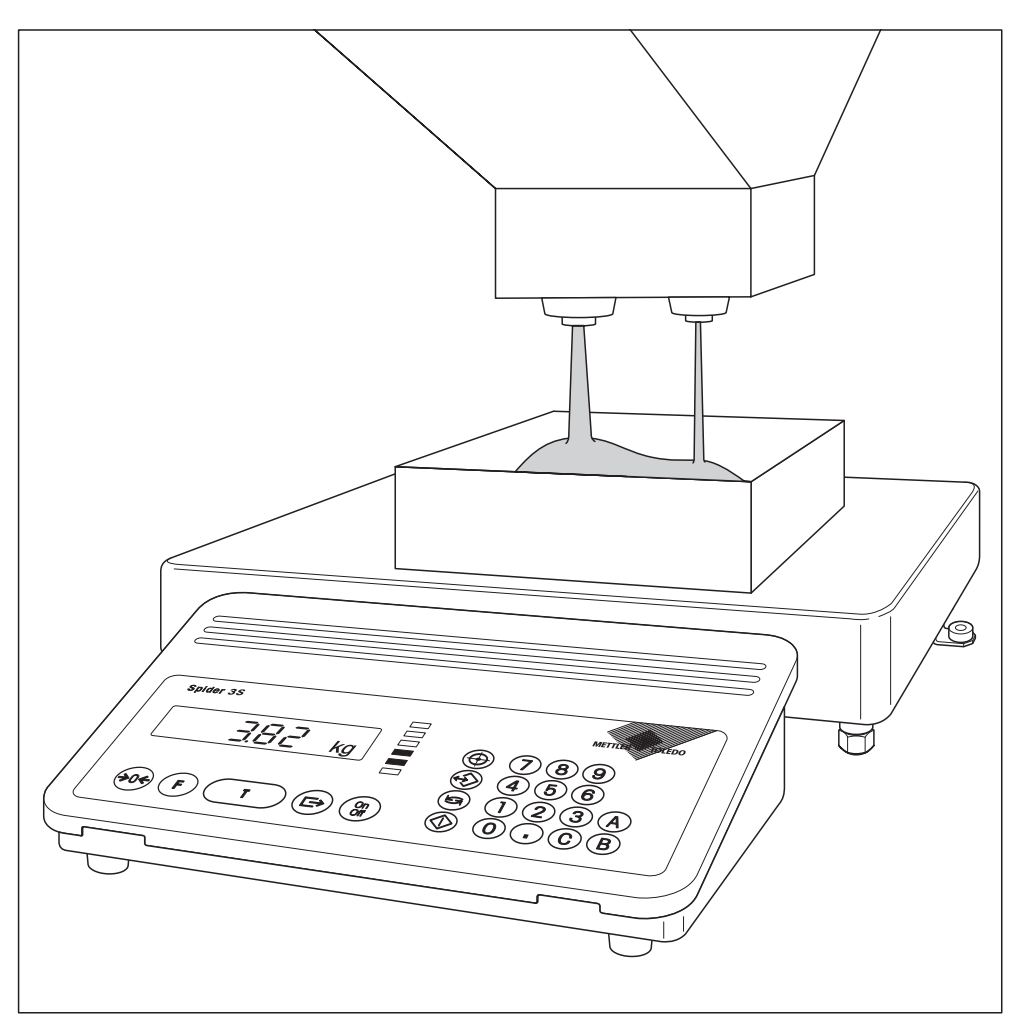

# **Indice**

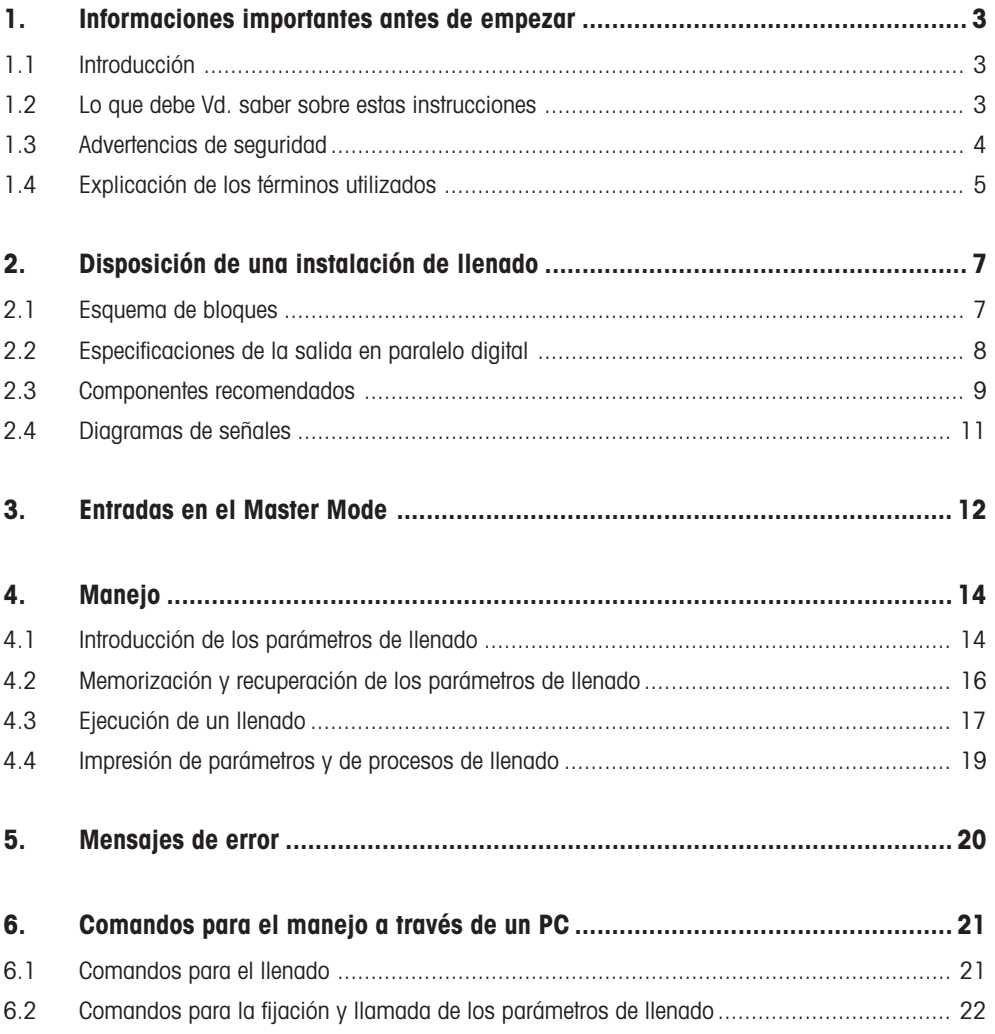

# <span id="page-2-0"></span>**1. Informaciones importantes antes de empezar**

En este capítulo recibe Vd. informaciones básicas sobre la aplicación de llenado de su balanza Spider 3S. ¡Léalo atentamente, aun cuando ya tenga experiencia con las balanzas Spider 3S y siga estrictamente las indicaciones de seguridad!

# **1.1 Introducción**

La aplicación de llenado está incluida en el software estándar de las nuevas balanzas Spider 3S (a partir de la versión de software 3.51). Por tanto no necesita ningún componente adicional para que la propia balanza pueda trabajar con la aplicación de llenado. En cambio, la instalación de llenado ha de diseñarla Vd. mismo o adquirirla a un fabricante externo. En estas instrucciones encontrará toda la información necesaria para montar la instalación de llenado y conectarla a la balanza Spider 3S.

Con la aplicación de llenado se pueden controlar válvulas, rampas y otros dispositivos de alimentación para el envasado de materiales líquidos (fluidos o espesos), pastosos, pulverulentos o granulosos. La aplicación de llenado soporta equipos con uno o dos dispositivos dosificadores (válvulas, etc.). La cadena de diodos LED METTLER TOLEDO señala el estado momentáneo del proceso de llenado o informa si el material se encuentra dentro de las tolerancias fijadas. Los parámetros de llenado (valor final, tolerancias, valores límite y valores de tara) se pueden memorizar y llamar en cuanto haga falta. La aplicación de llenado dispone del llamado modo de aprendizaje que permite calcular automáticamente los puntos de desconexión y corregirlos tomando por base un llenado. El control automático de la tara impide que comience el proceso de llenado si el recipiente de tara es inadecuado o no hay ningún recipiente colocado.

### **1.2 Lo que debe Vd. saber sobre estas instrucciones**

Le rogamos preste atención a lo indicado a continuación sobre estas instrucciones:

- Este manual es un complemento de las instrucciones de manejo que Vd. ha recibido con su balanza Spider 3S. Se supone que está familiarizado con el manejo de la balanza y con la estructura y el uso del Master Mode.
- Se utilizan las mismas convenciones que para las instrucciones de manejo de la balanza (vea capítulo 1 de las instrucciones de manejo para la balanza Spider 3S).
- ¡Siga rigurosamente todas las indicaciones de seguridad de las instrucciones de manejo de la balanza Spider 3S!
- La aplicación de llenado se puede utilizar por medio de un PC conectado al interface RS232C de la balanza Spider 3S. Esta posibilidad no se trata aquí. En la descripción de interface para las balanzas Spider y Spider S (nº de pedido 21250165) se informa sobre el manejo de la balanza a través de un PC y se da una lista completa de todos los comandos. Puede pedir esta documentación a su distribuidor METTLER TOLEDO. En el capítulo 6 de estas instrucciones sólo encontrará los comandos para la aplicación de llenado.

**3**

# <span id="page-3-0"></span>**1.3 Advertencias de seguridad**

Le rogamos atienda a las advertencias siguientes para una operación segura sin problemas de su instalación de llenado. Estas advertencias de seguridad se entienden como complemento de las inclui**das en el capítulo 1 de las instrucciones de manejo para las balanzas Spider 3S.**

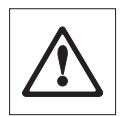

Lea detenidamente estas instrucciones, aun cuando ya tenga experiencia con la balanza Spider 3S y con aplicaciones de llenado.

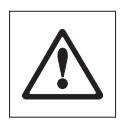

Las instalaciones de llenado con balanzas Spider 3S **no deben operar en entorno expuesto a explosiones**.

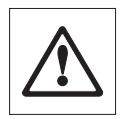

Pulse las teclas que controlan la instalación de llenado con cuidado: Asegúrese previamente que no hay nadie en la zona de la instalación, pues existe el peligro de lesiones (partes móviles, sustancias de salida, etc.).

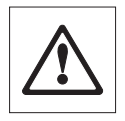

Siga todas las normas locales relativas al montaje y al manejo de instalaciones de llenado.

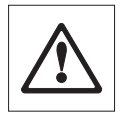

La instalación de llenado tiene prevista una **parada de urgencia,** que interrumpe directamente la alimentación de corriente a las válvulas.

### <span id="page-4-0"></span>**1.4 Explicación de los términos utilizados**

#### **Redosificación automática**

Si el material retenido en la cabeza de llenado se viene abajo, la señal de pesada puede sobreoscilar brevemente y sobrepasar el punto de desconexión. El flujo de material se detiene, aun cuando no se haya alcanzado todavía el peso final. Si está activada la opción "Redosificación" en el Master Mode, el material sigue fluyendo en pequeños pasos hasta llegar al peso final.

#### **Control de tara automático**

Antes de cada proceso de llenado se puede fijar un peso de recipiente mínimo y máximo. Si el recipiente puesto no se encuentra dentro del margen definido, o no hay ningún recipiente puesto, el llenado no puede empezar.

#### **Llenado por adición**

Llenado de un recipiente **vacío** colocado sobre la balanza (dosificación o pesada por adición). Si la opción del llenado por adición ("FILL In") está **desactivada** en el Master Mode, el recipiente **lleno** se encuentra sobre la balanza y se retira la carga (pesada por extracción).

#### **Flujo lento (o fino)**

El material sale de una válvula, de una rampa o de otro dispositivo de dosificación con un flujo pequeño. El flujo lento tiene lugar normalmente después del rápido y permite llegar exactamente al peso final.

#### **Flujo rápido (o grosero)**

El material sale de una válvula, rampa u otro dispositivo de dosificación con un flujo grande para un llenado rápido hasta cerca del peso final.

#### **Modo de aprendizaje**

Si no se conocen puntos de desconexión de un llenado precedente, automáticamente el software cambia al modo de aprendizaje y calcula los puntos de desconexión. En sistemas con un solo dispositivo de dosificación (válvula, etc.) ésta permanece abierta hasta que se ha alcanzado el 50% del peso final. Teniendo en cuenta el flujo posterior, el punto de desconexión se calcula para alcanzar el peso final con la tolerancia deseada abriendo otra vez el dispositivo de dosificación. En sistemas con 2 dispositivos de dosificación, éstos se abren dos veces cada uno.

#### **Flujo posterior**

Material que sigue fluyendo una vez desconectado el dispositivo de dosificación.

#### **Corrección del flujo posterior**

La corrección del flujo posterior se puede activar o desactivar en el Master Mode. Con la corrección activada, el punto de desconexión del llenado siguiente se corrige automáticamente en torno al 50% de la desviación del llenado anterior.

#### **Retraso (time-out) de seguridad**

Si 4 segundos después de iniciado el llenado el peso no ha cambiado por lo menos 5d (lo que equivale a 5 pasos de indicador a la resolución máxima de 30.000d), el proceso de llenado se detiene automáticamente.

Las dos figuras siguientes ilustran los conceptos explicados y muestran el **ciclo típico de un proceso de llenado** para instalaciones con uno o dos dispositivos de dosificación:

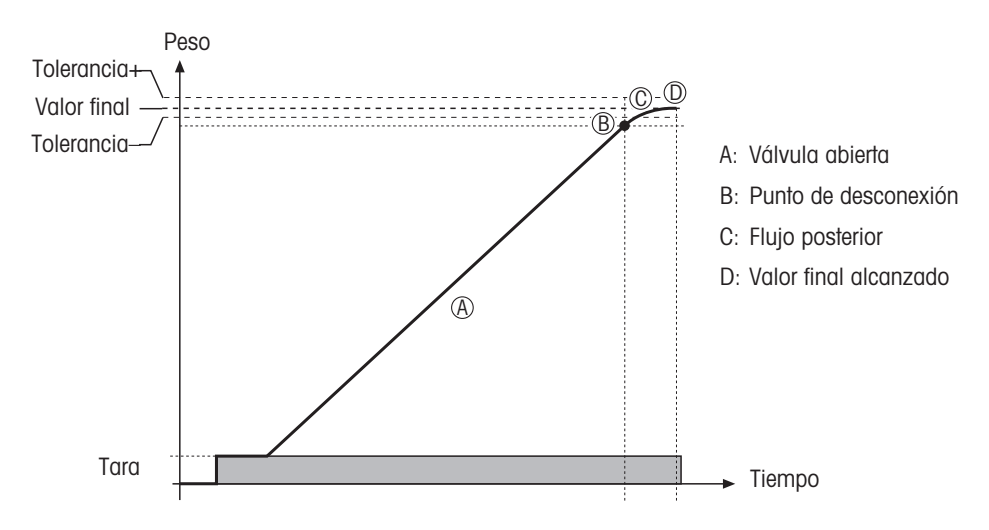

#### **Instalaciones con 1 dispositivo de dosificación (p. ej. válvula)**

**Instalaciones con 2 dispositivos de dosificación (p. ej. válvulas)**

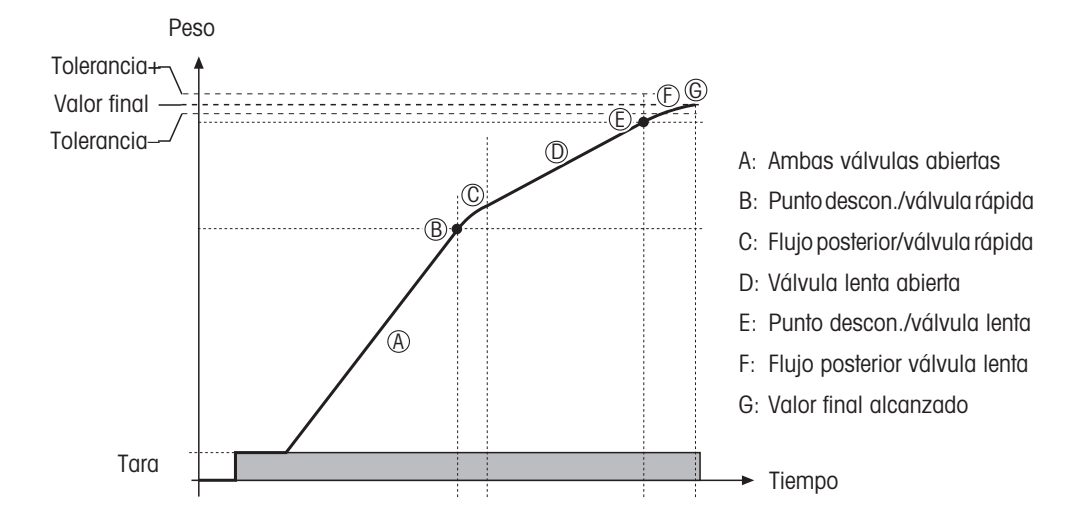

# <span id="page-6-0"></span>**2. Disposición de una instalación de llenado**

### **2.1 Esquema de bloques**

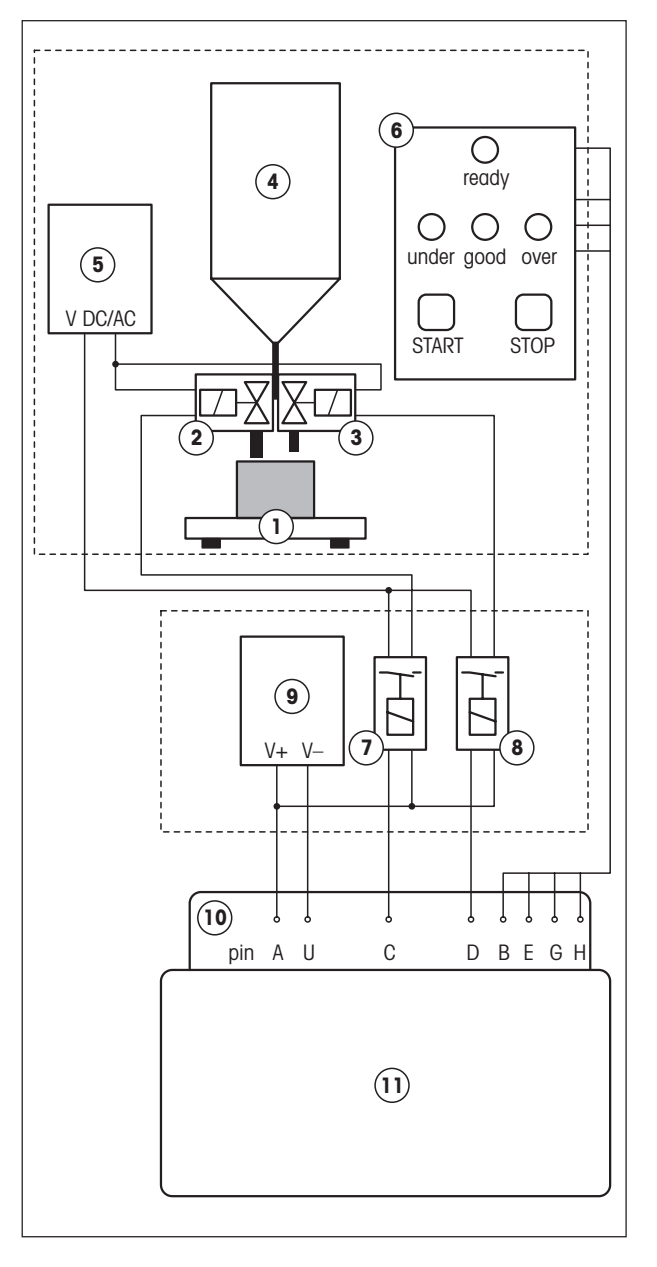

- 1. Plataforma de pesada
- 2. Válvula de flujo rápido
- 3. Válvula de flujo lento
- 4. Depósito de material
- 5. Alimentación de corriente para válvulas (si la tensión de válvulas y relés es la misma, se puede utilizar alimentación común)

**7**

- 6. Terminal de indicación/mando de la instalación de llenado. La tecla Start se puede unir con pin 6 (GND) y 5 (VDC) del interface RS232C del terminal Spider 3S. La parada de urgencia ha de cortar directamente la alimentación de corriente de las válvulas. Si se conectan directamente las luces indicadoras a las salidas␣ digitales del terminal Spider 3S, téngase en cuenta que  $I_{\text{max}}$  = 100 mA.
- 7. Relé de válvulas de flujo rápido
- 8. Relé de válvulas de flujo lento
- 9. Alimentación de corriente para relés (si la tensión de relés y válvulas es la misma, se puede utilizar alimentación común)
- 10. Salida en paralelo digital con la asignación de pines siguiente (v. también capítulo 6):

#### **Control de válvulas**:

- $C =$  flujo rápido
- $D = flujo lento$

#### **Indicación**:

- $B =$  preparado
- $E =$  falta de carga
- G = peso en tolerancia
- $H = e$ xceso de carga
- 11. Terminal Spider 3S

# <span id="page-7-0"></span>**2.2 Especificaciones de la salida en paralelo digital**

#### **Asignación de pines de la toma en el terminal Spider 3S**

Los pines de la toma de 19 polos están asignados de la forma siguiente:

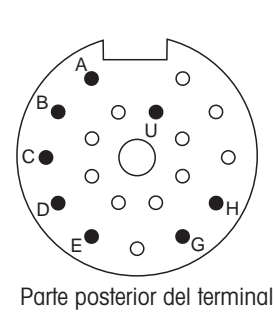

**Pin Asignación/Señal corresponde a LED** A  $\parallel$  Alimentación ext. 5..30 VDC B Preparado LED rojo inferior C Flujo rápido On segundo LED más bajo D Flujo lento On segundo LED más alto E | Falta de carga | LED rojo superior G Peso en tolerancia il LED verde H Exceso de carga LED amarillo U Alimentación ext. GND –––

#### **Conexión de luces de señales externas**

Al conectar luces de señal externas no hay que sobrepasar **I max = 100 mA**.

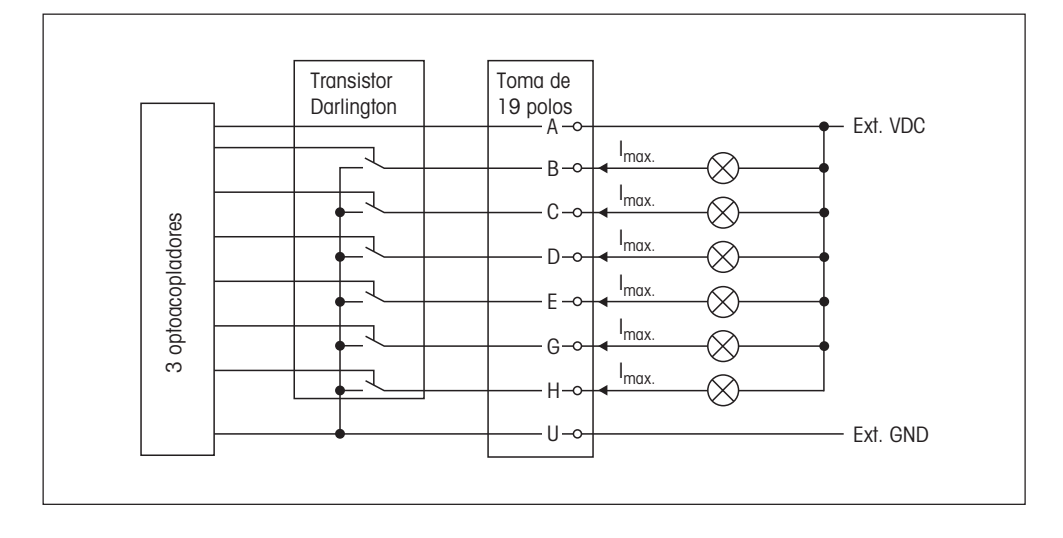

#### <span id="page-8-0"></span>**Conexión de relés**

Pueden conectarse hasta 6 relés con alimentación externa común o separada.

#### **Relés con 1 alimentación externa Relés con varias alimentaciones externas**

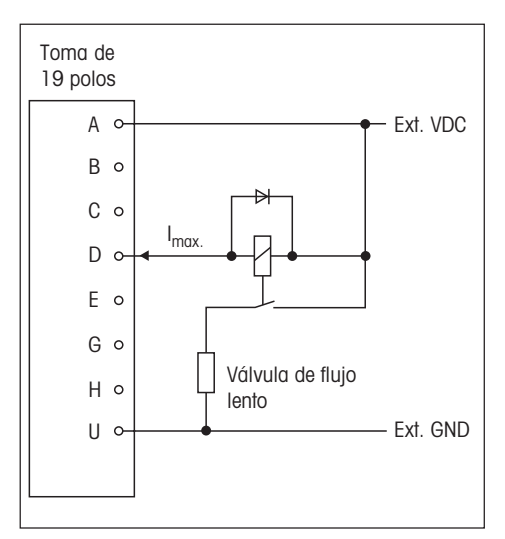

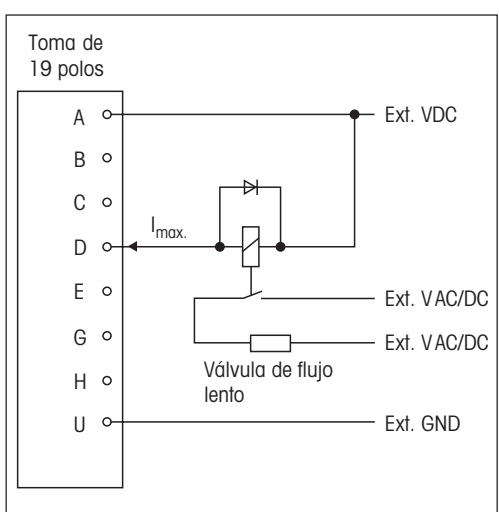

# **2.3 Componentes recomendados**

#### **Alimentación de corriente**

Firma Phoenix Contacts, montaje en carriles portadores:

- **Entrada: 230 VAC** Salida: 24 VDC/1 A, mod. CM 62-PS-230 AC/24 DC/1, **art. 29 43 68 6**
- **Entrada: 120 VAC** Salida: 24 VDC/1 A, mod. CM 62-PS-120 AC/24 DC/1, **art. 29 43 39 8**.

#### **Relés**

Firma Phoenix Contacts, montaje en carriles portadores:

1 contacto intermitente, tensión de conmutación máx. 250 VAC, corriente permanente límite, 6 A, 6,2 mm estrecho, mod. PLC-RSC-24DC/21, **art. 29 66 17 1**

#### **Fabricante de válvulas estériles**

Alfa Laval Saunders Limited, Cwmbran, Gwent NP44 3XX, Reino Unido

#### **Cables y conectores**

Están disponibles los siguientes cables y conectores para la salida en paralelo:

- **Cable de conexión para salida en paralelo**, longitud 10 m, nº de art.: 504 458
- **Conector para salida en paralelo**, 19 polos, nº de art.: 504 461

El cable y el conector tienen la asignación de pines siguiente (para la conexión a la Spider 3S sólo se necesitan los pines marcados con **\***, v. también capítulo 2.2):

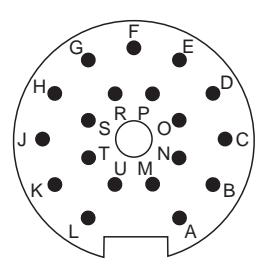

Vista del lado de soldaduras del conector

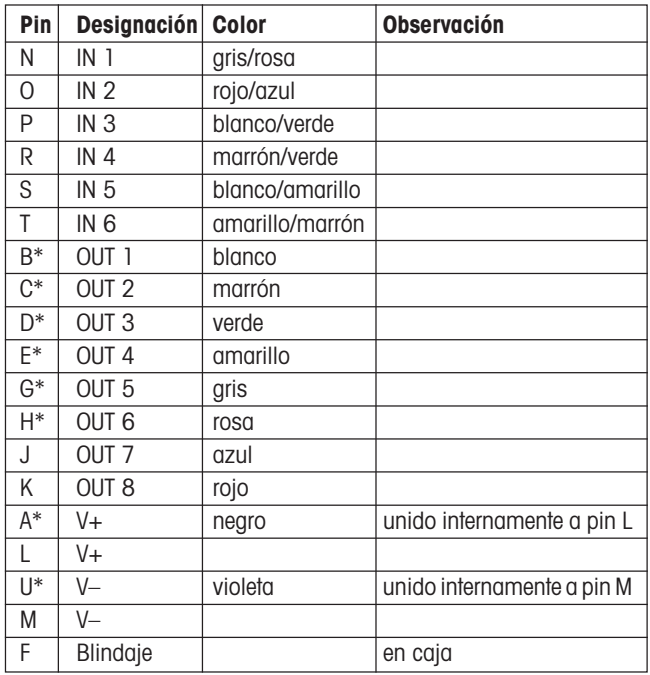

Para la conexión de una tecla Start externa al interface serie del terminal Spider 3S se puede usar el **cable RS232C de extermo abierto** (longitud 1,5 m, un lado con conector) de METTLER TOLEDO (nº de art. 21254280). El conector tiene la asignación de pines siguiente:

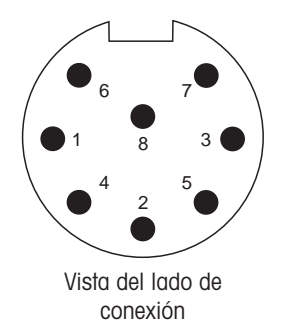

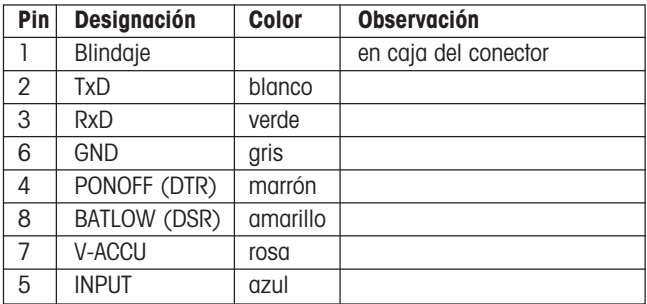

### <span id="page-10-0"></span>**2.4 Diagramas de señales**

**Nota:** Encontrará información sobre la función de los LEDs en el capítulo 4.3.

#### **Señales de salida para instalaciones con 1 dispositivo de dosificación**

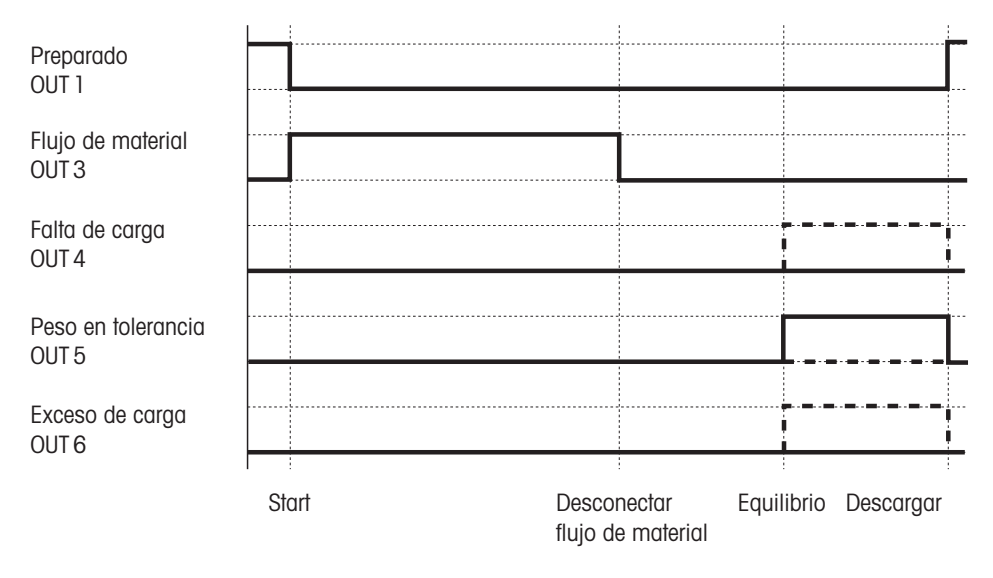

### **Señales de salida para instalaciones con 2 dispositivos de dosificación**

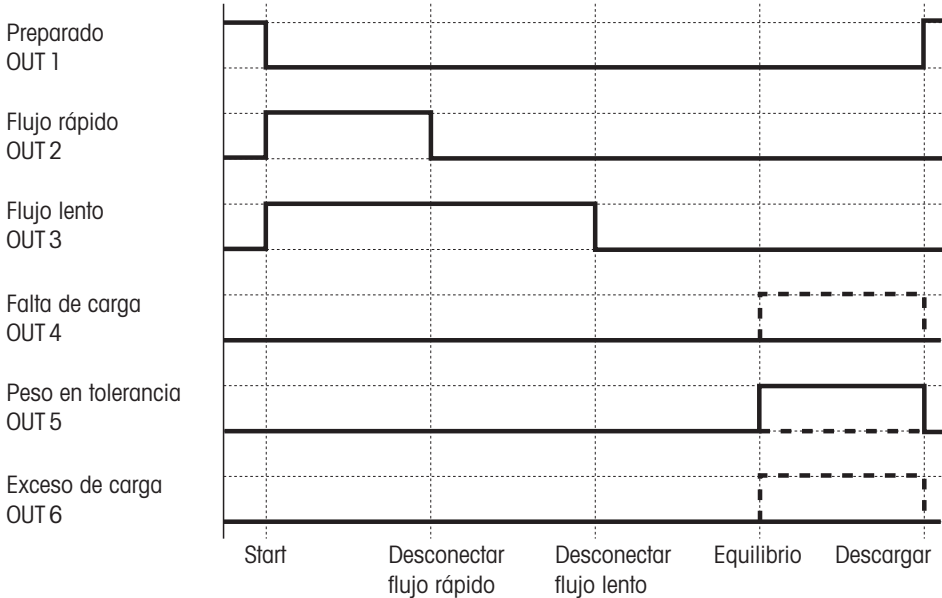

# <span id="page-11-0"></span>**3. Entradas en el Master Mode**

Para la aplicación de llenado se ha ampliado el Master Mode de la balanza Spider 3S. La ilustración siguiente muestra estas ampliaciones Las instrucciones de manejo de la balanza Spider 3S contienen una recopilación completa de los restantes parámetros del Master Mode e instrucciones para el manejo del mismo.

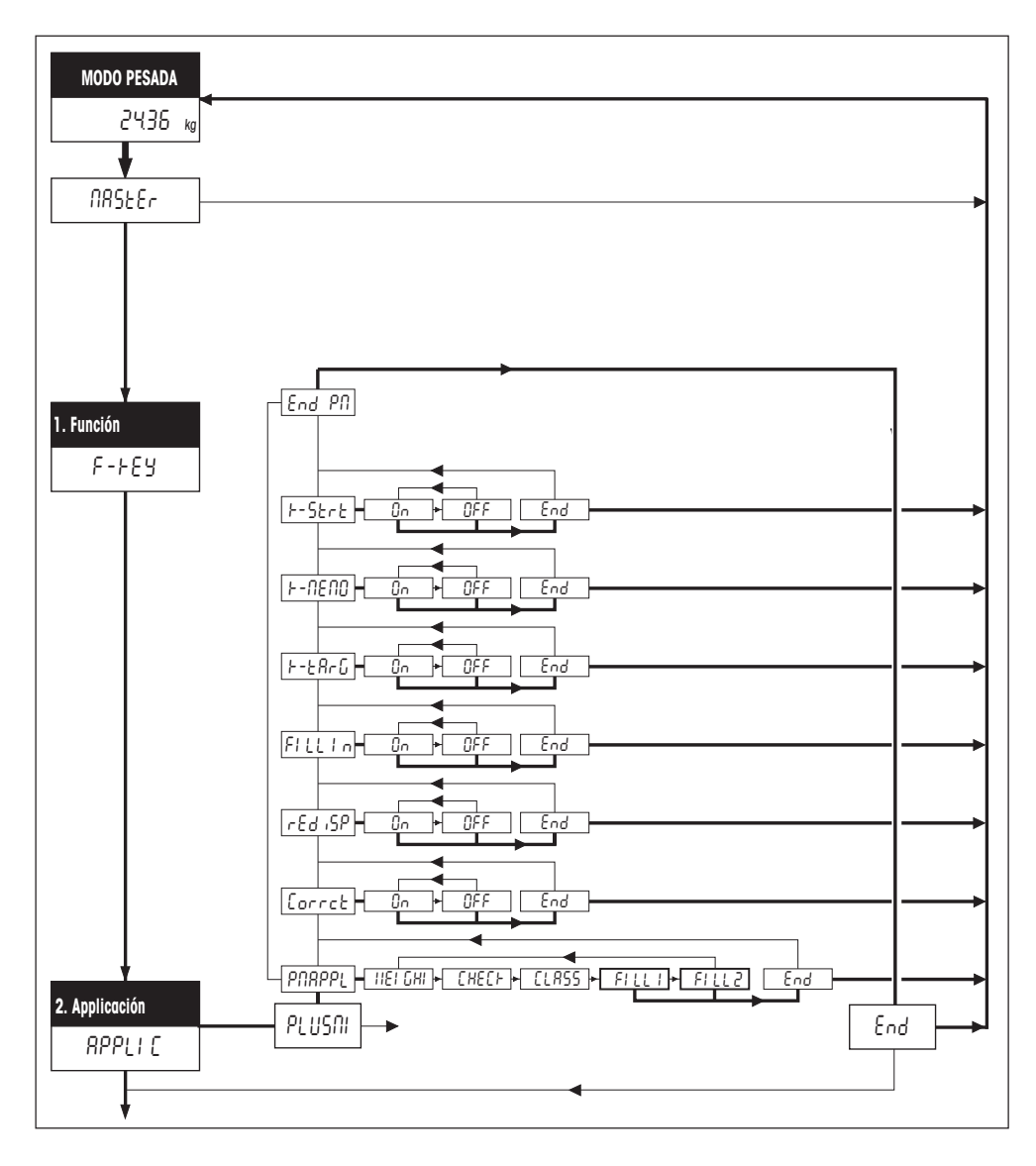

**¡Asegúrese primero en el Master Mode de que el adaptador de proceso está en "Dosificar"!** Compruebe luego si su instalación de llenado está provista de un dispositivo de dosificación ("**FILL 1**") o de dos ("**FILL␣ 2**"). Los parámetros de llenado disponibles tienen el significado siguiente:

$$
\boxed{\texttt{Correct}}
$$

$$
\sqrt{2} \in \mathcal{E} \cup \sqrt{2} \mathcal{P}
$$

$$
\fbox{\tt FILL} \; \bar{I} \; \bar{n}
$$

$$
F = \xi R \cdot G
$$

$$
F = \Pi E \Pi U
$$

$$
F-SErE
$$

**Corrección del flujo posterior**: Si la corrección del flujo posterior está activada (configuración de fábrica), el punto de desconexión (o el punto de desconexión de la dosificación fina en los sistemas con 2 dispositivos de llenado) se corrige automáticamente (en torno al 50% de la desviación del llenado anterior).

**Redosificación**: Si el material retenido en la cabeza de llenado se viene abajo, la señal de pesada puede sobreoscilar un momento y sobrepasar el punto de desconexión. El flujo de material se detiene, aun cuando no se haya alcanzado todavía el peso final. Si está activada la␣ redosificación, el material sigue fluyendo en pequeños pasos hasta llegar al peso final.

**Llenado por adición**: Si el llenado aditivo está activado (configuración de fábrica), la aplicación de llenado espera la dosificación en un recipiente vacío. Esto equivale a "Dosificar" en la pesada normal. Si el llenado aditivo está desactivado, la aplicación de llenado supone que el recipiente está lleno y que se saca material de él (equivale a "Pesada por extracción" en la pesada normal).

**Tecla de valor final**: Con la tecla de valor final activada (configuración de fábrica) se puede introducir de nuevo, o confirmar, el peso final en el terminal Spider 3S antes de cada llenado. Si la tecla de valor final está desactivada, no se puede cambiar el peso final memorizado,por lo que es posible impedir una modificación involuntaria o no autorizada del peso final. La desactivación de la tecla de valor final es útil, sobre todo, cuando el proceso de llenado se controla con el terminal de la instalación de llenado o con un PC.

**Tecla Memoria**: Con la tecla Memoria activada (configuración de fábrica) se pueden memorizar y volver a llamar los parámetros de llenado fijados para 1 valor final en el terminal Spider 3S. Con la tecla Memoria desactivada la memoria está bloqueada, es decir, su contenido no se puede alterar ni llamar. La desactivación de la tecla Memoria␣ resulta práctica, sobre todo, cuando el proceso de llenado se controla con el terminal de la instalación de llenado o con un PC.

**Tecla Start**: Con la tecla Start activada (configuración de fábrica) se puede iniciar el proceso de llenado en el terminal Spider 3S, lo que no es posible con la tecla Start desactivada. La desactivación de la tecla Start se recomienda cuando el proceso de llenado está controlado con el terminal de la instalación de llenado o con un PC.

# <span id="page-13-0"></span>**4. Manejo**

Los capítulos siguientes describen la introducción de los parámetros de llenado y la realización de llenados. Suponemos que previamente ha activado Vd. en el Master Mode una de las dos aplicaciones de llenado ("FILL␣ 1" ó "FILL␣ 2") y que ha efectuado los ajustes deseados.

# **4.1 Introducción de los parámetros de llenado**

Para poder empezar el llenado tiene que introducir el peso final, las tolerancias admisibles, los puntos de desconexión y las tolerancias de la tara.

- 
- **•** Pulse la tecla de valor final. El **LED verde** comienza a parpadear y le pide que introduzca el **peso final**.

Puede Vd. validar el valor mostrado o introducir un valor nuevo (p. ej. 1.40 kg) a través del teclado numérico. Confirme su entrada pulsando otra vez la tecla de valor final.

**•** El **LED verde y el amarillo** empiezan a parpadear para pedirle que introduzca la **tolerancia superior.** Si se ha introducido un peso final nuevo, el software propone como tolerancia superior el 2% del peso final.

Puede Vd. validar el valor mostrado o introducir a través del teclado numérico un valor propio para el **exceso de carga admisible** (p.␣ ej. 4%). Con la tecla «≤» puede Vd. cambiar entre la entrada en tanto por ciento (sólo se admiten valores numéridos enteros) y la entrada en kilogramos. Confirme el valor seleccionado por pulsación de la tecla de valor final. Si ha modificado el valor existente, aparece en el indicador durante corto tiempo el peso máximo admisible (peso final más exceso de carga admisible, en este caso 1.456 kg).

**•** El **LED verde y el rojo superior** empiezan a parpadear para pedirle que introduzca la **tolerancia inferior.** Si no existe un valor propio de un llenado anterior, el software propone como tolerancia inferior el 2% del peso final.

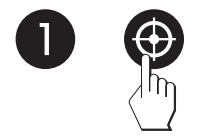

Puede Vd. validar el valor mostrado o introducir a través del teclado numérico un valor propio para el **exceso de carga admisible** (p. ej. 1%). Con la tecla «≤» puede Vd. cambiar entre entrada en tanto por ciento (sólo se admiten valores numéridos enteros) y entrada en kilogramos. Confirme el valor elegido pulsando la tecla de valor final. Si ha modificado el valor existente, aparece un momento en el indicador el peso mínimo admisible (peso final menos falta de carga admisible, en este caso 1.386 kg).

**•** El **segundo LED rojo más bajo** empieza a parpadear y le pide que introduzca el **1er punto de desconexión. U**na vez alcanzado éste, debe desconectarse la válvula de flujo rápido. En los sistemas que sólo disponen de 1 dispositivo de dosificación ("**FILL 1**"), éste es el único punto de desconexión que puede Vd. fijar.

Puede Vd. validar el valor mostrado o introducir un valor nuevo (p. ej. 1.10 kg) a través del teclado numérico (con una entrada de 0 (cero) se desactiva el punto de desconexión). Confirme su entrada pulsando la tecla de valor final.

**•** El **segundo LED rojo más alto** empieza a parpadear y le pide que introduzca el **2º punto de desconexión. U**na vez alcanzado éste, debe desconectarse la válvula de flujo rápido. Esta petición de entrada sólo aparece si ha elegido Vd. en el Master Mode la aplicación de llenado "**FILL 2**" (sistema de llenado con 2 dispositivos de dosificación)

Puede Vd. validar el valor mostrado o introducir un valor nuevo (p. ej. 1.30 kg) a través del teclado numérico. Confirme su entrada pulsando la tecla de valor final.

**•** El **LED rojo inferior y el superior** empiezan a parpadear y le piden que introduzca el **peso de tara mínimo.** Esta petición sólo aparece cuando ha activado Vd. el llenado por adición ("Fill in") en el Master Mode. Al colocar el recipiente para llenar, el control automático de tara comprueba si el recipiente corresponde al valor fijado. Si no corresponde, el proceso de llenado no puede arrancar.

Puede Vd. validar el valor mostrado o introducir un valor nuevo (p. ej. 0.10 kg) a través del teclado numérico. Para desactivar el control automático de tara, introduzca un valor de "0". Confirme su entrada pulsando la tecla de valor final.

**•** El **LED rojo inferior y el amarillo** empiezan a parpadear y le piden que introduzca el **peso de tara máximo.** Esta petición sólo aparece si Vd. no ha introducido ("0") para el peso de tara mínimo (desactivación del control automático de tara) y sólo si está activado ("Fill in") en el Master Mode.

Puede Vd. validar el valor mostrado o introducir un valor nuevo (p. ej. 0.11 kg) a través del teclado numérico. Confirme su entrada pulsando la tecla de valor final.

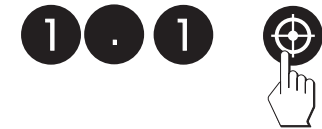

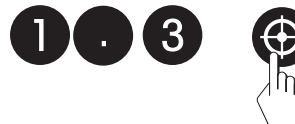

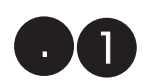

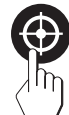

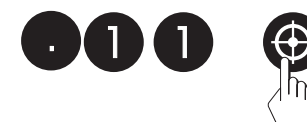

#### **Notas:**

- <span id="page-15-0"></span>
- En lugar de con la tecla de valor final, puede Vd. también confirmar  $\log$  valores existentes o los recién introducidos con la tecla « $\Rightarrow$ ».
- El software comprueba la admisibilidad de sus entradas. Las entradas no admisibles son rechazadas con un mensaje de error (v. capítulo 5).

Después de la entrada de todos los parámetros de llenado se ilumina el **LED rojo inferior** y el sistema queda **preparado para el llenado**.

# **4.2 Memorización y recuperación de los parámetros de llenado**

Se puede memorizar de forma fija los parámetros de llenado actuales y recuperarlos en todo momento.

#### **Memorización de los parámetros**

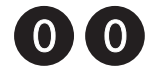

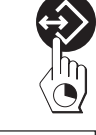

• Para memorizar los parámetros actuales introduzca "00" a través del teclado numérico y pulse luego la tecla Memoria hasta que...

... la memorización de los parámetros se confirma brevemente en el indicador.

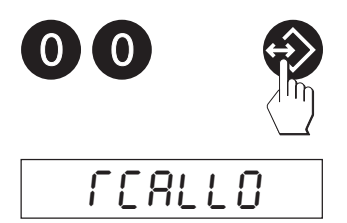

StorE0

#### **Llamada de los parámetros memorizados**

• Para memorizar los parámetros memorizados introduzca "00" a través del teclado numérico y luego pulse brevemente la tecla␣ Memoria.

Aparece en el indicador una confirmación de que se han activado los parámetros memorizados y luego brevemente todos los valores. Tan pronto como se ilumina el LED rojo inferior, el sistema está preparado para el llenado siguiente utilizando los parámetros␣ llamados.

# <span id="page-16-0"></span>**4.3 Ejecución de un llenado**

Dependiendo de la configuración del Master Mode, el llenado se ejecuta en el modo de adición ("FILL In" activado, configuración de fábrica) o en el modo de extracción ("FILL In" desactivado).

- Ponga el recipiente sobre el platillo.
- Empiece el llenado con la tecla Start del terminal Spider 3S:
	- Una **pulsación corta** inicia el llenado en el **modo normal**.

**Nota:** Un llenado en marcha se puede detener en cualquier momendo pulsando de nuevo la tecla Start.

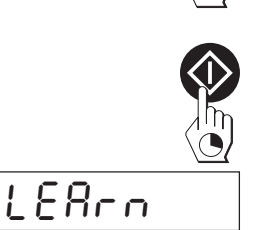

– Una **pulsación larga** inicia el llenado en el **modo de aprendizaje** (determinación automática de los puntos de desconexión óptimos).La llamada del modo de aprendizaje se confirma brevemente en el indicador.

El proceso de llenado se puede iniciar también en cualquier momento **durante la entrada de los parámetros de llenado** (v.␣ capítulo 4.1), con las excepciones siguientes:

- después de la entrada de la tolerancia superior
- después de la entrada del primer punto de desconexión (se refiere sólo a la aplicación "FILL 2")
- después de la entrada del peso de tara mínimo (salvo que Vd. haya desactivado el control de tara introduciendo "0").

Si inicia Vd. el proceso de llenado durante la entrada de los parámetros, los parámetros no modificados se utilizan también para el llenado siguiente.

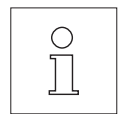

**Nota:** Con el cableado adecuado, también se puede iniciar el proceso de llenado desde el panel de mando de la instalación de llenado o desde un PC (v. capítulo 2).

Si está activado el control automático de tara, la aplicación de llenado comprueba si el recipiente puesto está dentro de la tolerancia fijada. Si no lo está, aparece el mensaje de error "no" y no se ejecuta el proceso de llenado.

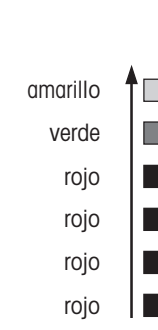

Con ayuda de los LEDs, que se iluminan por orden de abajo arriba, puede Vd. seguir el proceso de llenado:

- luce LED amarillo : **llenado por encima de tolerancia**
- luce LED verde: **llenado dentro de tolerancia**
- luce LED rojo superior: **llenado por debajo de tolerancia**
- luce segundo LED rojo más alto: **2ª válvula abierta (flujo lento), válvula abierta en instalaciones con 1 dispositivo de dosificación**
- luce segundo LED rojo más bajo: **1ª válvula abierta (flujo rápido)**
- luce LED rojo inferior: **instalación preparada para el llenado**.

Las válvulas se pueden abrir por pulsación para comprobar el funcionamiento y para vaciar la instalación de llenado:

– Para **abrir la válvula de flujo rápido** introduzca "1" a través del teclado numérico y luego mantenga pulsada la tecla Start.

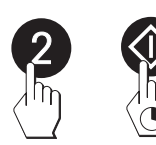

– Para **abrir la válvula de flujo lento** (sólo en la aplicación "FILL 2") introduzca "2" a través del teclado numérico y mantenga pulsada la tecla Start.

Tan pronto suelta Vd. la tecla Start, se vuelven a cerrar las válvulas.

# <span id="page-18-0"></span>**4.4 Impresión de parámetros y de procesos de llenado**

Si hay conectada una impresora al terminal Spider 3S, los parámetros y los distintos procesos de llenado se imprimen **automáticamente**. Los siguientes informes modelo, presentados como ejemplo, pueden diferir de sus propios informes, de acuerdo con la configuración del interface. Encontrará instrucciones para la conexión de una impresora y para la configuración del interface o interfaces en la descripción de éstos para las balanzas Spider y Spider S, que puede pedir a su distribuidor METTLER TOLEDO.

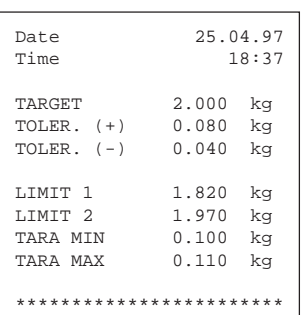

#### **Impresión de parámetros de llenado**

Los parámetros de llenado se imprimen automáticamente una vez validada la entrada o al llamarlos de la memoria. Se imprimen los valores siguientes:

- el peso final "TARGET"
- la tolerancia superior e inferior "TOLER.  $(+)$ " y "TOLER.  $(-)$ "
- los puntos de desconexión "LIMIT 1" y "LIMIT 2" (sólo "LIMIT 1" en instalaciones con 1 dispositivo de dosificación)
- el peso de tara mínimo y máximo "TARA MIN" y "TARA MAX" (sólo si está activado el modo de pesada por adición "FILL In")

#### **Impresión de los procesos en el modo de adición**

Los resultados del proceso se imprimen automáticamente una vez concluido el llenado:

- el peso bruto "G" (peso del recipiente al concluir el proceso␣ de␣ llenado)
- el peso de tara "T" (peso del recipiente vacío al empezar el proceso de llenado)
- el peso neto "N" (peso del material añadido)

#### **Impresión de los procesos en el modo de extracción**

Los resultados del proceso de extracción se imprimen automáticamente al terminar el llenado:

- el peso bruto "G" (peso del recipiente al terminar el proceso␣ de␣ extracción)
- el peso de tara "T" (peso del recipiente lleno al comenzar el proceso de extracción)
- el peso neto "N" (peso del material extraído)

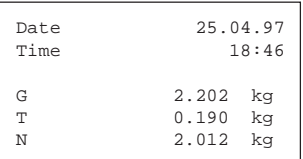

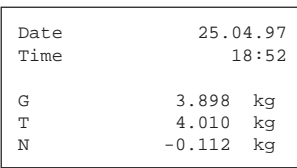

# <span id="page-19-0"></span>**5. Mensajes de error**

Los mensajes de error del indicador le advierten que hay una manipulación errónea o que la aplicación de llenado no se ha podido efectuar correctamente un proceso. Encontrará otros mensajes de error generales en las instrucciones de manejo de la Spider 3S.

La tabla siguiente le ofrece pistas para interpretar los mensajes de error, así como síntomas e indicaciones sobre el origen y eliminación de errores.

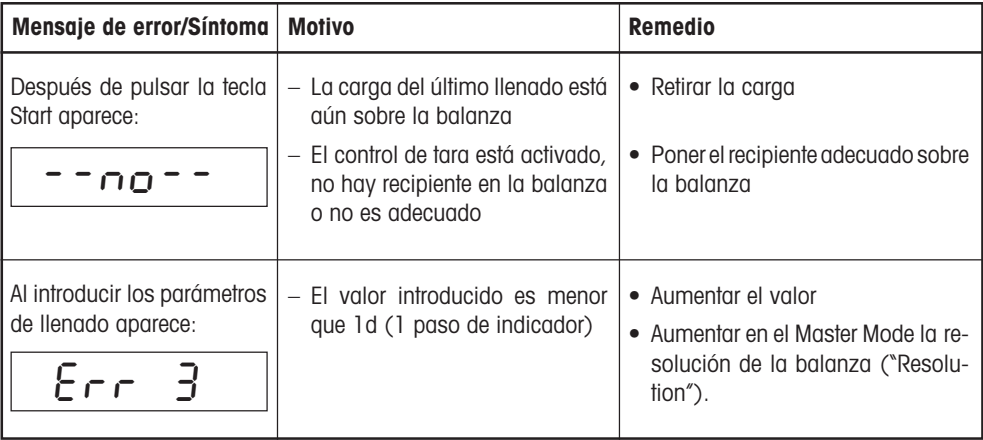

# <span id="page-20-0"></span>**6. Comandos para el manejo a través de un PC**

En los apartados siguientes se reseñan los comandos para uso de la aplicación de llenado a través de un PC. Encontrará una lista completa de todas los comandos que soporta la balanza Spider 3S en la descripción de interface para las balanzas Spider y Spider S (v. capítulo 1.1).

### **6.1 Comandos para el llenado**

El juego de comandos de la balanza Spider 3S ha sido completado para la aplicación de llenado con los comandos siguientes:

**SAF** Iniciar la aplicación de llenado en el modo normal

**SAFL** Iniciar la aplicación de llenado en el modo de aprendizaje

Antes de empezar el llenado tiene lugar automáticamente un proceso de tarado (salvo cuando la instalación no está preparada con el parámetro "Llenado aditivo" ("FILL In") activado, es decir, no luce el LED rojo inferior).

El **comienzo de la aplicación de llenado** se confirma con los mensajes siguientes:

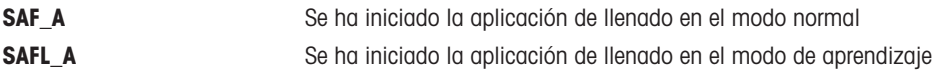

No se puede ejecutar ningún otro comando antes de que concluya el llenado en marcha.

La **ejecución de la aplicación de llenado** se comenta con los mensajes siguientes:

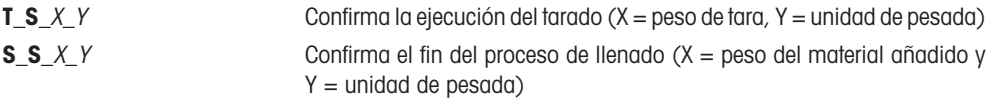

Si la aplicación no empieza o no se ha podido realizar correctamente, aparece uno de los **mensajes de error** siguientes:

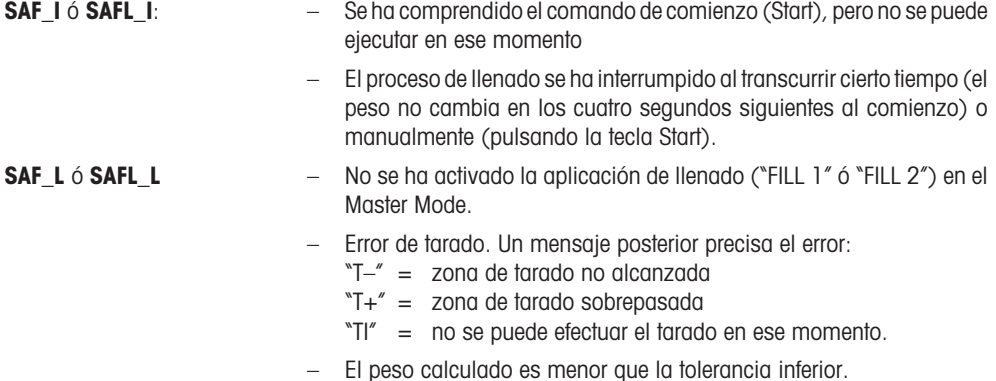

### <span id="page-21-0"></span>**6.2 Comandos para la fijación y llamada de los parámetros de llenado**

Con el comando "PM" se pueden ajustar y llamar los parámetros para el llenado.

**PM**\_1\_2\_3\_4\_5\_6\_7\_8\_9\_10\_11\_12 Ajuste de los parámetros para el **llenado con 1␣ dispositivo de dosificación** ("FILL 1"):

- Peso final
- Unidad para peso final
- Tolerancia superior
- Unidad de peso para tolerancia superior
- Tolerancia inferior
- Unidad de peso para tolerancia inferior
- Punto de desconexión
- Unidad de peso para punto de desconexión
- Peso de tara mínimo
- Unidad para peso de tara mínimo
- Peso de tara máximo
- Unidad para peso de tara máximo

**Importante**: ¡Siempre se deben especificar todos los parámetros! Unidades de peso admisibles son: "kg", "g", "t" (tonelada) y "lb" (libra).

**PM**\_1\_2\_3\_4\_5\_6\_7\_8\_9\_10\_11\_12\_13\_14 Ajuste de los parámetros para el **llenado con 2␣ dispositivos de dosificación** ("FILL 2"):

- Peso final
- Unidad para peso final
- Tolerancia superior
- Unidad de peso para tolerancia superior
- Tolerancia inferior
- Unidad de peso para tolerancia inferior
- 1er punto de desconexión
- Unidad de peso -1<sup>er</sup> punto de desconexión
- 2º punto de desconexión
- Unidad de peso 2º punto de desconexión
- Peso de tara mínimo
- Unidad para peso de tara mínimo
- Peso de tara máximo
- Unidad para peso de tara máximo

**Importante: ¡Siempre se deben especificar todos** los parámetros! Unidades de peso admisibles son: "kg", "g", "t" (tonelada) y "lb" (libra).

**PM\_A** Este **mensaje** confirma que se han **ajustado␣ todos los parámetros de llenado**.

**PM**\_**L** Este **mensaje de error** (en lugar de la confirmación PM A) se debe a un error de admisibilidad:

- – El valor para la tolerancia inferior es mayor o igual al peso final
- El 2º punto de desconexión está por debajo del 1<sup>er</sup> punto de desconexión
- El peso de tara mínimo es mayor o igual al peso de tara máximo.

#### **PM** Comando para la **llamada de los parámetros de llenado actuales**.

**PM\_A\_1\_2...... Respuesta al comando de llamada "PM".** El formato de respuesta es análogo a los formatos de comando antes descritos para la entrada de los parámetros (PM 1 2....).

Nota: Todos los parámetros se indican en la␣ unidad de pesada actual, independientemente de la unidad con que se han introducido.

**Por un buen futuro de su producto METTLER TOLEDO: El servicio técnico METTLER TOLEDO le asegura durante muchos años la calidad, la exactitud de medida y el valor de los productos METTLER TOLEDO.**

**Pida documentación detallada sobre nuestra atractiva oferta de servicio postventa. Muy agradecidos.**

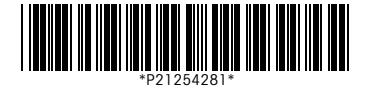

Reservadas las modificaciones técnicas y la disponibilidad de los accesorios.

Impreso sobre papel fabricado sin cloro. Por nuestro medio ambiente.

© Mettler-Toledo GmbH 1997 21254281 Printed in Switzerland 9707/2.14

#### **Mettler-Toledo GmbH,**

CH-8606 Greifensee, Switzerland Tel. (01) 944 22 11, Fax (01) 944 30 60 Internet: http://www.mt.com

**AT Mettler-Toledo Ges.m.b.H., A-1100 Wien,** Tel. (01) 604 19 80, Fax (01) 604 28 80

- **AU Mettler-Toledo Ltd., Port Melbourne, Victoria 3207,** Tel. (03) 9646 4551, Fax (03) 9645 3935
- **BE n.v. Mettler-Toledo s.a., B-1651 Lot,** Tél. (02) 334 02 11, Fax (02) 378 16 65
- **BR Mettler-Toledo Indústria e Comércio Ltda., São Paulo, CEP 06465-130,** Tel. (11) 421 5737, Fax (11) 725 1962
- **CA Mettler-Toledo Inc., Ontario L7R3Y8,** Tel. (905) 681 7011, Fax (905) 681 1481
- **CH Mettler-Toledo (Schweiz) AG, CH-8606 Greifensee,** Tel. (01) 944 45 45, Fax (01) 944 45 10
- **CN Mettler-Toledo Instr. (Shanghai) Ltd., Shanghai 200233,** Tel. (21) 6485 0435, Fax (21) 6485 3351
- **CZ Mettler-Toledo, spol, s.r.o., CZ-12000 Praha 2,** Tel. (02) 242 475 83, Fax (02) 242 475 83
- **DE Mettler-Toledo GmbH, D-35353 Giessen,** Tel. (0641) 50 70, Fax (0641) 52 951
- **DK Mettler-Toledo A/S, DK-2600 Glostrup,** Tel. (43) 27 08 00, Fax (43) 27 08 28
- **ES Mettler-Toledo S.A.E., E-08038 Barcelona,** Tel. (03) 223 22 22, Fax (03) 223 02 71
- **FR Mettler-Toledo s.a., F-78222 Viroflay,** Tél. (01) 309 717 17, Fax (01) 309 716 16
- **HK Mettler-Toledo (HK) Ltd., Kowloon HK,** Tel. (852) 2744 1221, Fax (852) 2744 6878
- **HR Mettler-Toledo, d.o.o., CR-10010 Zagreb,** Tel. (5) 1 660 21 89, Fax (5) 1 660 30 09 **HU Mettler-Toledo, Kereskedelmi KFT, H-1173 Budapest,** Tel. (01) 257 15 30, Fax (01) 257 98 89
- **IT Mettler-Toledo S.p.A., I-20026 Novate Milanese,** Tel. (02) 333 321, Fax (02) 356 29 73
- **JP Mettler-Toledo K.K., Shiromi, J-Osaka 540,** Tel. (6) 949 5901, Fax (6) 949 5944
- **KR Mettler-Toledo (Korea) Ltd., Seoul (135-090),** Tel. (02) 518 20 04, Fax (02) 518 08 13
- **MY Mettler-Toledo (M) Sdn.Bhd., 47301 Petaling Jaya,** Tel. (03) 703 2773, Fax (03) 703 8773
- **MX Mettler-Toledo S.A. de C.V., Mexico CP 06430,** Tel. (5) 547 5700, Fax (5) 541 2228
- **NL Mettler-Toledo B.V., NL-4000 HA Tiel,** Tel. (0344) 638 363, Fax (0344) 638 390
- **NO Mettler-Toledo A/S, N-1008 Oslo,** Tel. (22) 30 44 90, Fax (22) 32 70 02
- **PL Mettler-Toledo, Sp. z o.o., PL-02-929 Warszawa,** Tel. (22) 651 92 32, Fax (22) 42 20 01
- **RU Mettler-Toledo AG, 10 1000 Moskau,** Tel. (095) 921 68 12, Fax (095) 921 63 53
- **SE Mettler-Toledo AB, S-12008 Stockholm,** Tel. (08) 702 50 00, Fax (08) 642 45 62
- **SG Mettler-Toledo (S) Pte. Ltd., Singapore 139944,** Tel. (65) 778 6779, Fax (65) 778 6639
- **SK Mettler-Toledo, spol, s.r.o., SK-83103 Bratislava,** Tel. (07) 525 21 73, Fax (07) 525 21 70 **SL Mettler-Toledo, d.o.o., SL-61111 Ljubljana,** Tel. (06) 127 45 75, Fax (06) 127 45 75
- **TH Mettler-Toledo (Thailand), Bangkok 10310,** Tel. (02) 719 64 80, Fax (02) 719 64 79
- **TW Mettler-Toledo Pac Rim AG, Taipei,** Tel. (62) 579 59 55, Fax (62) 579 59 77
- **UK Mettler-Toledo Ltd., Leicester, LE4 1AW,** Tel. (0116) 235 0888, Fax (0116) 236 5500
- **US Mettler-Toledo, Inc., Worthington, Ohio 43085,** Tel. (614) 438 4511, Fax (614) 438 4755
- **US Mettler-Toledo, Inc., Hightstown, NJ 08520-0071,** Tel. (609) 448 3000, Fax (609) 586 5451
- **For all other countries: Mettler-Toledo GmbH,** PO Box VI-400, CH-8606 Greifensee, Tel. (01) 944 22 11, Fax (01) 944 31 70